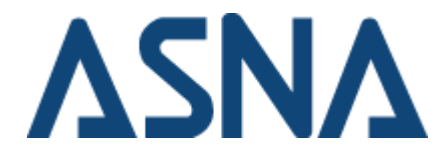

Release Notes for ASNA DataGate Monitor® Version: 15.0.66.0 Release date: 2020-06-17

# ASNA DataGate Monitor®

DataGate Monitor® is a utility that operates within ASNA DataGate, allowing you to monitor objects in the DataGate database. These objects include: libraries, file, and members.

ASNA DataGate 15.0 includes integrated support for SSL, allowing smoother, more effective security solutions. If both DataGate Client and DataGate Server 15.0 are installed, SSL will be used by default. (See [DataGate SLL Integration](https://docs.asna.com/documentation/Help150/DataGate/SSL/_HelpHome.htm).)

## Installation Notes

DataGate Monitor is included in several installation packages from ASNA, including:

- DataGate WebPak 15.0
- Windows Deployment 15.0
- DataGate Component Suite 15.0
- Mobile RPG 9.0
- Wings 9.0
- DataGate 15.0 for SQL Server
- DataGate Studio 15.0

If you have already installed any of these products you may not need to download and install this package of DataGate Monitor.

Installing Microsoft's latest service packs, high priority and optional software updates for Windows and the .NET Framework is highly recommended.

## Software Requirements

Additionally, the following is required:

- *\* Windows 8.x*\* Pro, or *\*Windows 10 \**
- **.NET Framework 4.5** ASNA DataGate Monitor requires the .NET Framework 4.5 for correct operation.

## Classic Database Names and Classic Database Manager

Since users of prior DataGate releases may have registry-based database names already installed on their systems, DataGate monitor provides commands for invoking DataGate "Classic" tools, such as Database Manager. DataGate Studio, AVR.NET, and any other software based on the DataGate .NET client (including DataGate Monitor), can only edit database names residing in DataGate database name .config files. Similarly, Classic software can only access and edit database names residing in the Windows registry. DataGate Monitor cannot create, modify,

or delete Classic's registry-based database names. Thus DataGate Monitor provides the "Open with Classic Tools" command for managing Classic database names.

Note that in some cases, Classic database names may be deployed to machines that do not have Classic tools installed, or the Classic tools reside in a nonstandard folder. In those cases, attempts to invoke Classic tools from DataGate Monitor will result in a "not found" exception dialog prompt. If Classic tools reside in a non-standard folder, the user may specify that folder via the tree node's Properties dialog.

To access this dialog, select the DataGate Monitor node (the root node in the tree-view panel), and click the "Properties" command in the Actions panel or context menu. The dialog's "Classic Database Manager" tab will be shown, where the user may specify the custom path for the Classic Database Manager, or other tool for accessing Classic database names. Also note that to save this configuration, the console must be running in "author-mode", rather than in the mode provided by the default DataGate Monitor shortcut. (See Custom Configurations.)

## Custom Configurations

Microsoft Management Console, unless restricted by system policy, runs in the so-called Author-Mode (see http://technet.microsoft.com/enus/library/cc779415(y=ws.10).aspx or search for the "author-mode" topic in MMC help), which allows console configuration changes to be saved to an .msc file. The saved configuration can be subsequently accessed in console sessions by specifying the .msc file as a mmc.exe command parameter, or by using the MMC "File|Open..." command when running in author-mode. Note that the default shortcut installed with DataGate Monitor DOES NOT invoke the console in author-mode.

However, it is possible to modify the .msc file used by the shortcut in a console session running in author-mode, and save those modifications to the .msc file. Thereafter, invoking the default shortcut will cause DataGate Monitor to use the modified console settings. Additionally, you may create custom console settings which include multiple snap-ins from among those installed on the system. For example, the Internet Information Server snap-in can run in the same console session as DataGate Monitor.

**Note** If this software is downloaded via Microsoft Internet Explorer 9 or 10 you may receive a message stating that this file "is not commonly downloaded" when attempting to install it. In this event click the **View Downloads** button, select the ASNA product to install from that list, and confirm that you'd like to install it.

Similarly, attempting to install the software directly through Microsoft Windows 8 may cause a "Windows protected your PC" message to appear. In this event click the small **More Info** prompt on the left, and click **Run Anyway** on the following window.

Clients - DataGate

Case 20700. Keys with zoned data may result in invalid access in Spanish PCs.